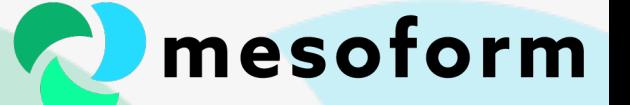

# Testing Terraform HCL Modules

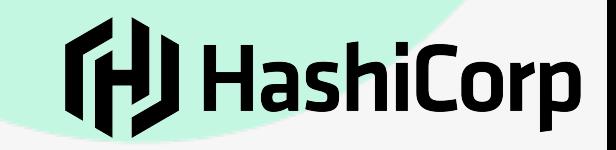

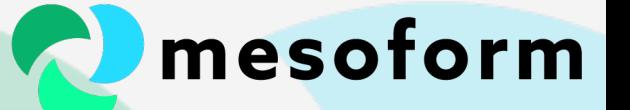

#### How we got here…

- Platform Eng: We need to deploy a load of resources and make sure it's deployed as we *require it and written in code. Let's use Terraform*
- Mgmt: That thing you're doing with deployments. Can we offer any of that to allow *platform users to re-use it?*
- Security: That thing you're offering to users, can we control certain attributes so users *can't do anything bad?*
- Mgmt: *Can we make all of this automated?*

• *…*

- Mgmt: Can we allow users to provide some config to the automation and make it self*service?*
- **Compliance**: *Can we define what controls need to be applied and it be enforced at deployment*

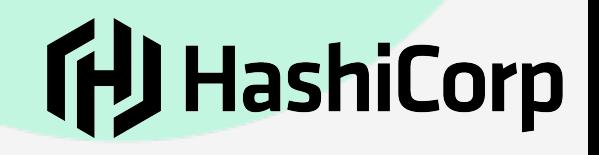

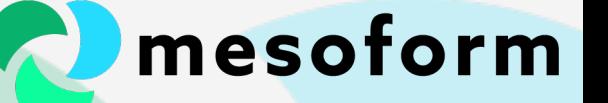

## These are not the droids you're looking for

- Not Terraform application tests (Go Testing)
- Not validating the success of our deployments
- This is the presentation about unit testing logic HCL modules

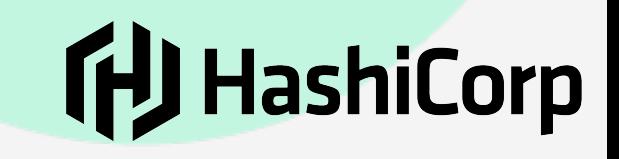

# Types of tests

- Unit
	- The atomic operation of a single piece of functionality
- Integration
	- Testing functionality that needs to talk to some other system or application

mesoform

**shiCorp** 

- Functional/Acceptance
	- When running as a more complete solution (module or app)

### Why test?

- Testing is hard
- Testing often takes more time than the code
- Confidence
- Reliability
- Robustness
	- Code is easier to review
	- Small changes in code could have unexpected behaviour elsewhere

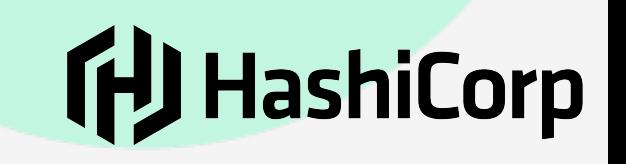

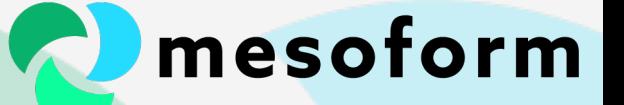

### Automated testing

- With well written tests CI/CD is possible
- Reduces overall workload
- Reduces time to delivery
- Reduces incidents
- Increase TIB (Time In Bed)

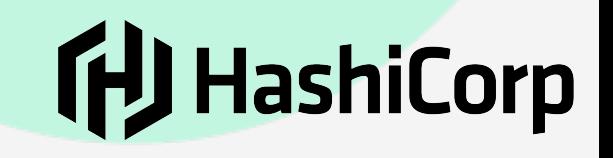

### Writing tests

- TDD (Test Driven Development)
- TDR (Test Driven Refactoring)
- The more flexible & feature rich the language the easier the testing (powerful frameworks)
- Writing a module in HCL does not have such a framework

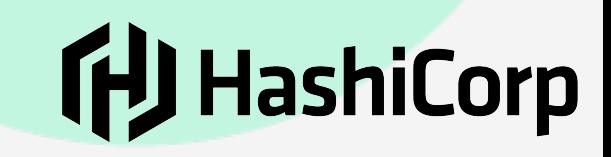

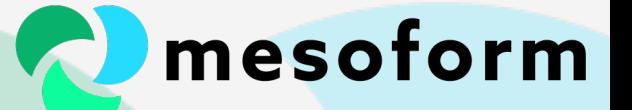

#### Why test our HCL?

#### manifests =  $\{$ for as, path in local.as\_paths: as => jsondecode(file(path.manifest)) if fileexists(path.manifest) //noinspection HILUnresolvedReference  $file\_shalsums = \{$ for as, manifest in local.manifests: as  $\Rightarrow$  { for src\_file in manifest.contents: src\_file => filesha1(format("%s/%s/%s", lookup(local.as\_paths, as).build\_dir, manifest.artifactDir, src\_file))

• Now assume that we have much more of this and we're releasing these for others to consume

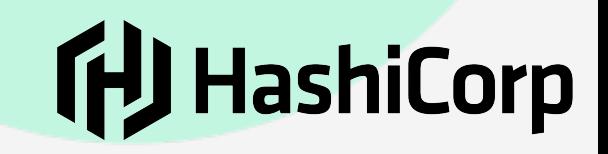

#### mesoform

**ftJ** HashiCorp

# locals.tf

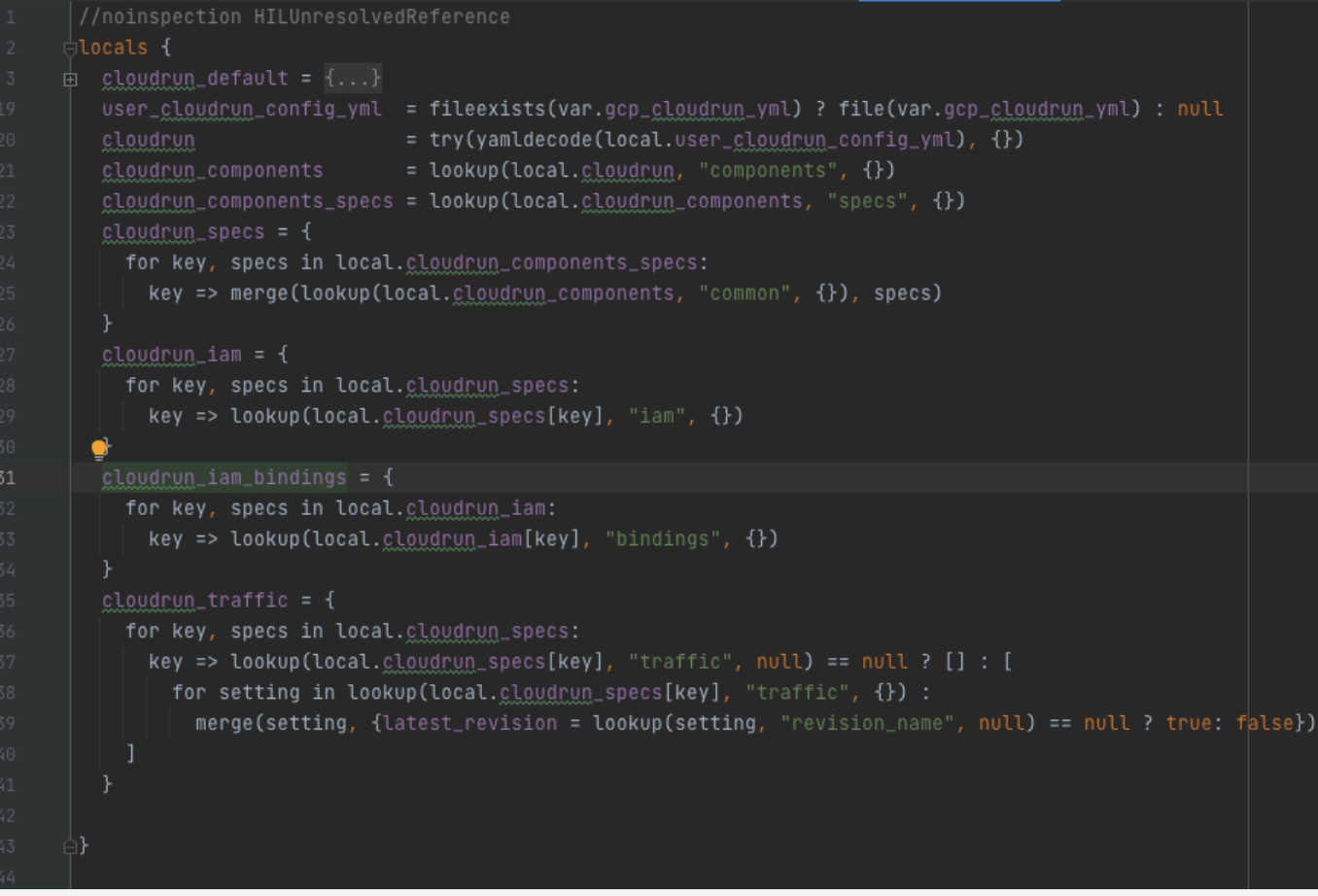

• Separate logic from resource definitions

## mesoform

## main.tf

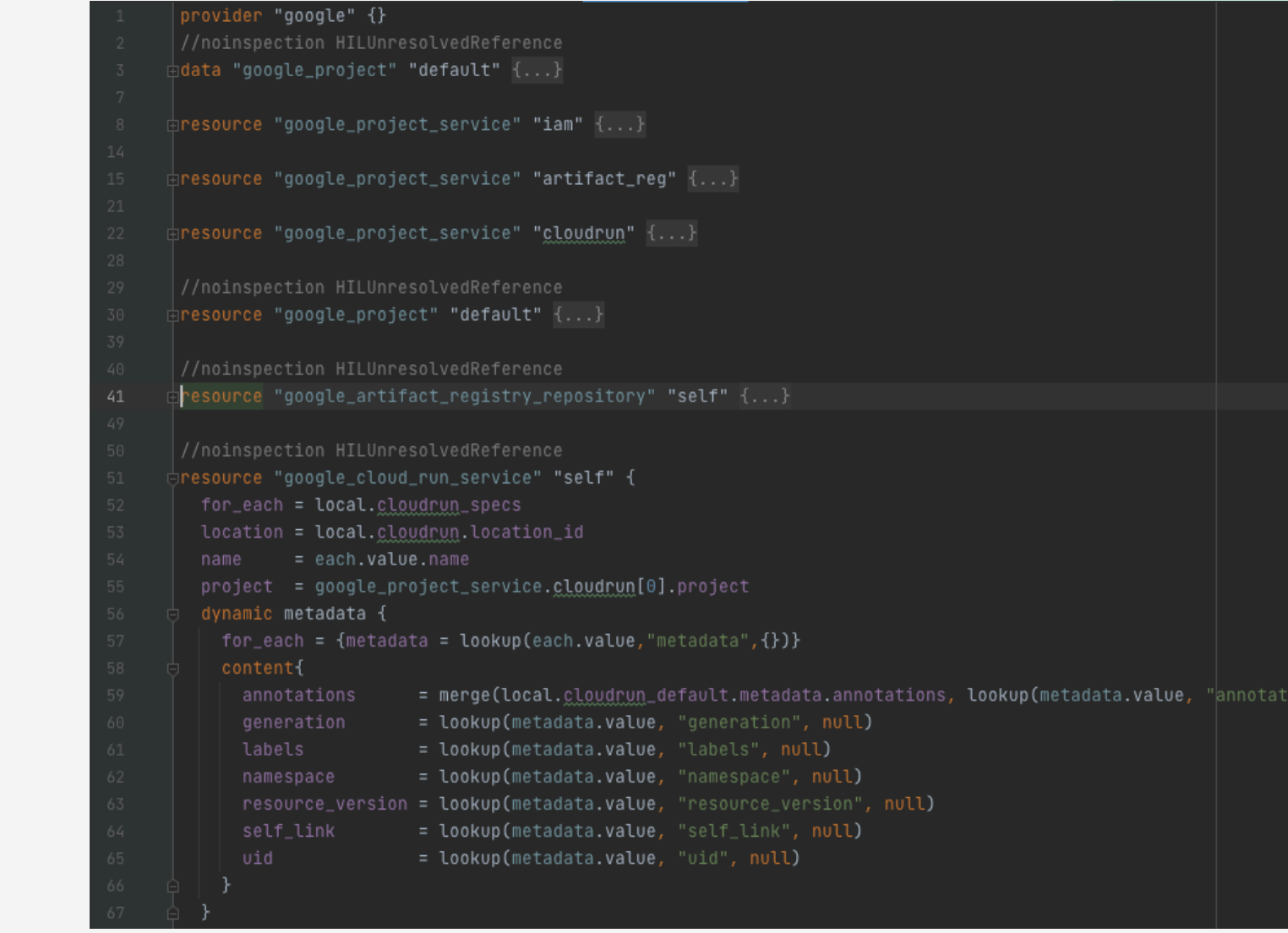

# **ftJ** HashiCorp

#### mesoform

# locals.tf

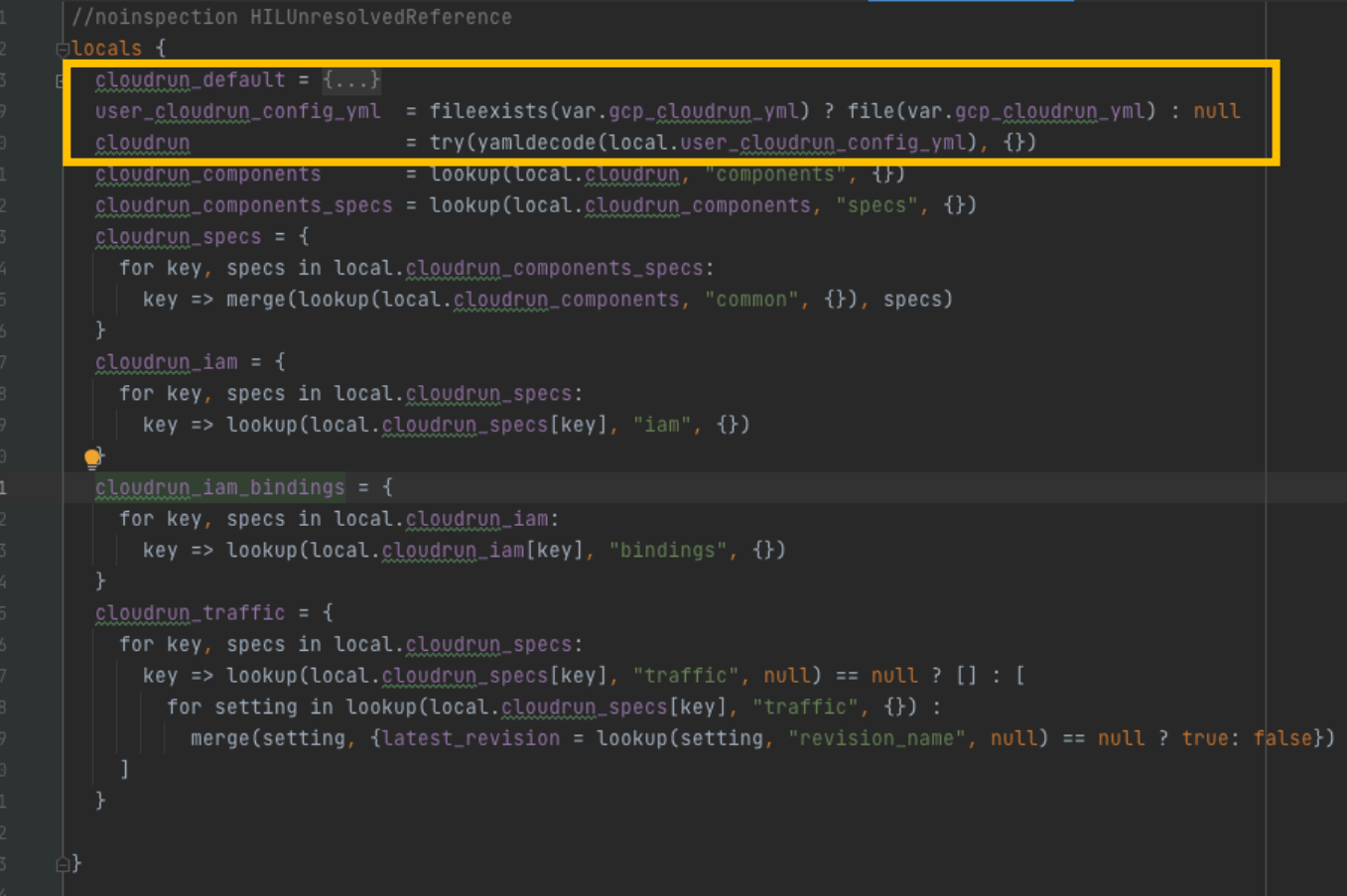

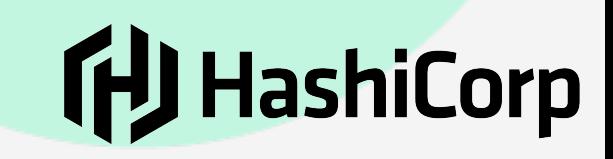

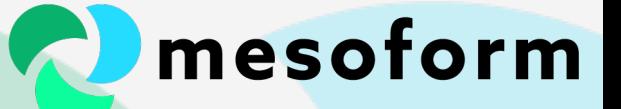

# ../gcp\_ae.yml

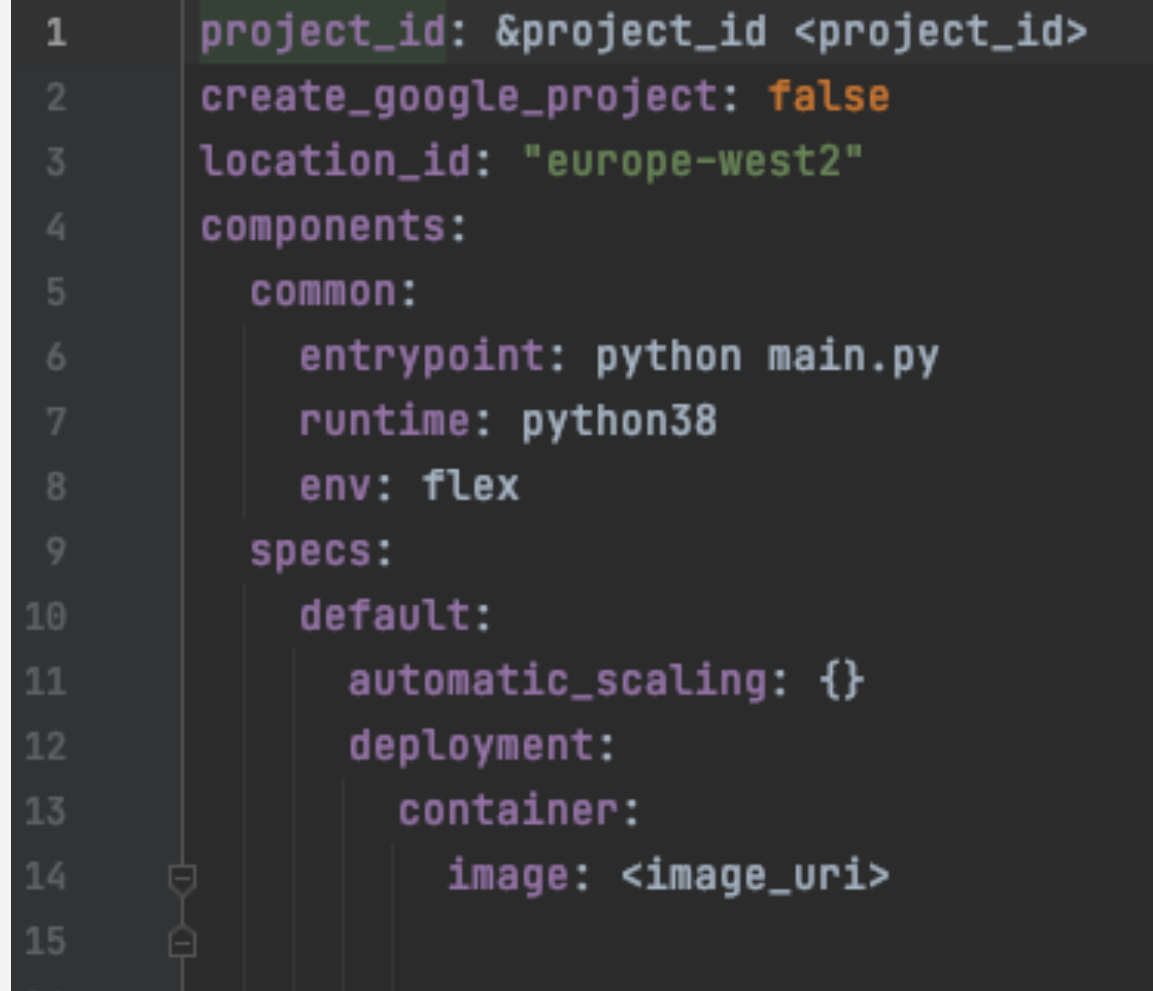

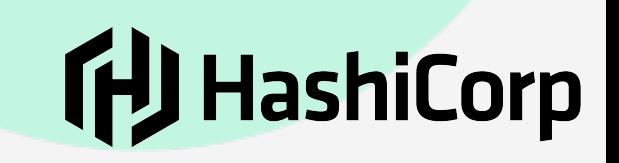

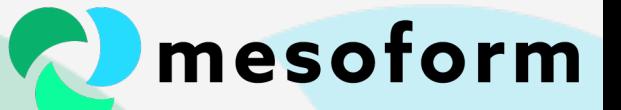

../k8s.yml

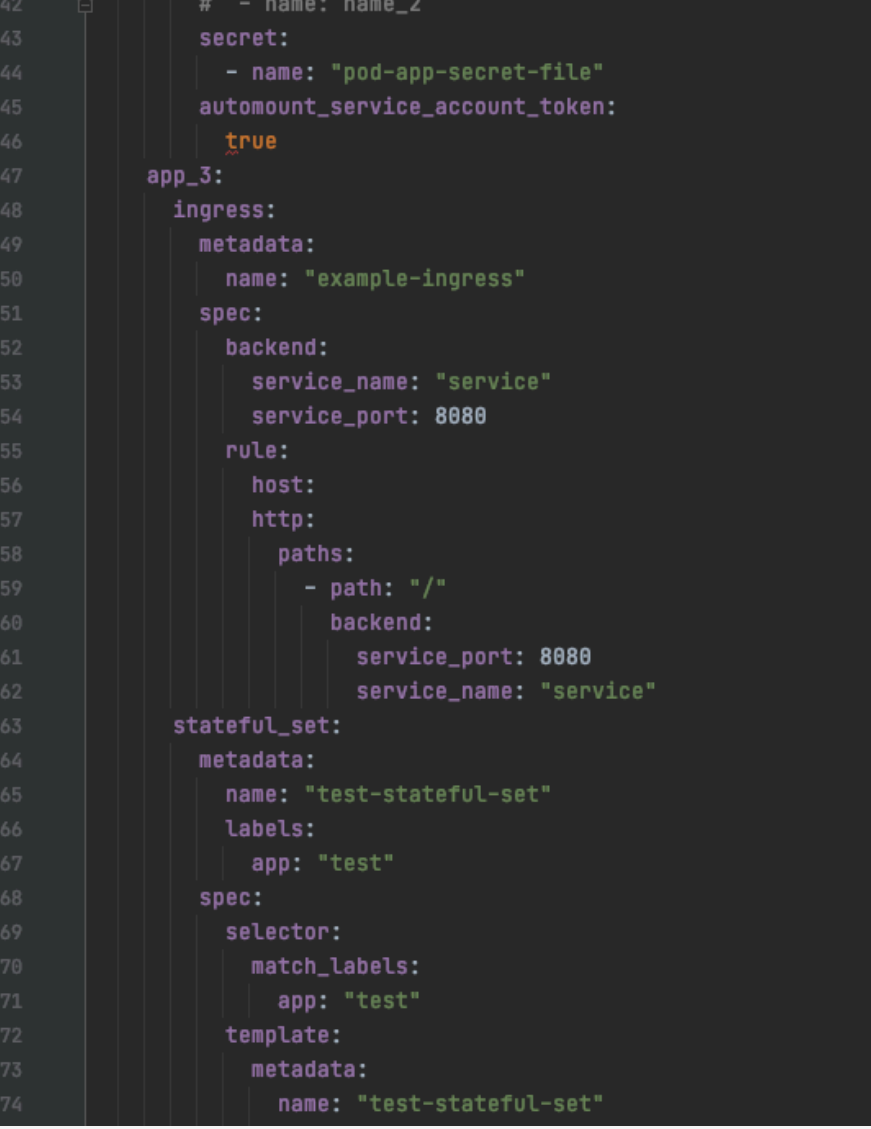

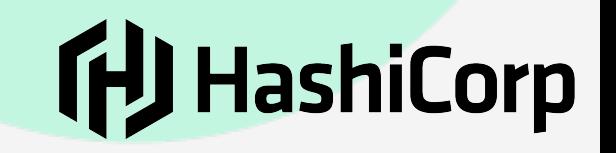

# Symlink -> ../tests

• Link to that file in the tests directory

(gaz@gMacBookPro) - (18:57:46) :~ / /]> cd PycharmProjects/terraform-infrastructure-modules/tests/mcp/unit\_tests/cloudrun (gaz@gMacBookPro) - (18:57:49): cloudrun/  $\lfloor \sqrt{l} \rfloor$ > ls -l cloudrun locals.tf (master)terraform-infrastructure-modules lrwxr-xr-x 1 gaz staff 34 22 Jan 16:41 cloudrun locals.tf -> ../../../../mcp/cloudrun\_locals.tf (gaz@gMacBookPro)-(18:57:55):cloudrun/ (master)terraform-infrastructure-modules

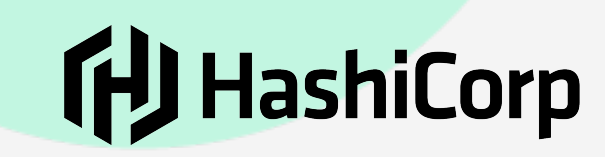

#### tests/main.tf

#### • Now we can access those local values in a 'test' main.tf

```
data external test_policy_members<mark>{</mark>
        query = \{for role, members in local.cloudrun_iam_bindings["default"]:
            role => length(lookup(members, "members", []))
        program = ["python", "${path.module}/test_policy_members.py"]
8
      output test_policy_members {
        value = data.external.test_policy_members.result
```
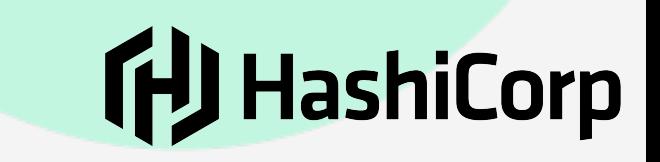

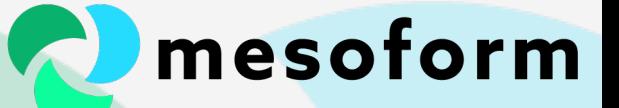

#### Test case

#### from sys import path, stderr idtry: path.insert(1, '../../../test\_fixtures/python\_validator') from python\_validator import python\_validator except Exception as e: print(e, stderr) Tests that members and their roles are accessible. The result shows the roles and how many members are assigned to that role. Roles and members are defined like: role: members: -{type}:{member} -{type}:{member} role2: members:  $-\{type\}$ ∙ 20  $\frac{1}{2}$ expected\_data = { 'admin': '1' python\_validator(expected\_data)

**ftJ HashiCorp** 

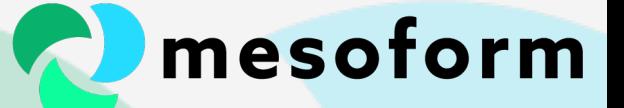

#### python\_validator

#### $\stackrel{\perp}{\sqcup}$ def <code>python\_validator(expected\_data: dict):</code>

```
Query data is received on stdin as a JSON object.
          Result data must be returned on stdout as a JSON object and string values
          The wrapped function must expect its first positional argument to be a dictionary of the query
           data.
          query: dict = json.loads(sys.stdin.read())
          result: dict = dict()validate(query)
40 ●
               if query == expected_data:
                   result = \{ "result": "pass"\}43
              else:
                   result = \{ "result": "fail","expected": "{}".format(expected_data),
                             "received": "\{\}".format(query)}
               # result = function(query, *args, **kwargs)
           except Exception as e:
               # Terraform wants one-line errors so we catch all exceptions and trim down to just the
              # message (no trace).
               error(f'\{type(e)\ldots_name_-\}: \{e\}')52 ●
           validate(result)
           sys.stdout.write(json.dumps(result))
```
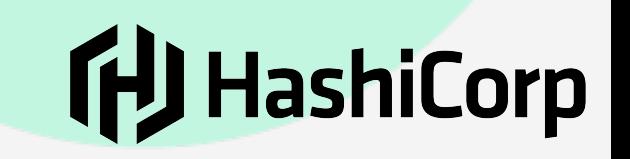

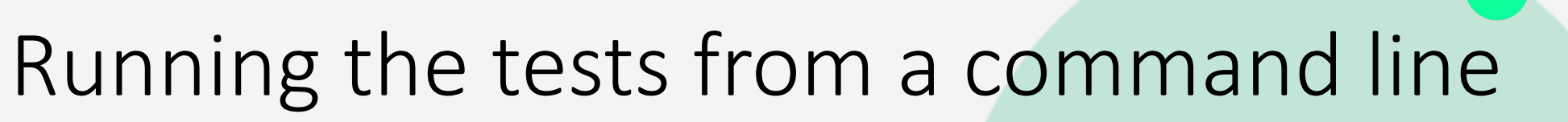

(terraform-infrastructure-modules) (gaz@gMacBookPro)-(19:54:16):cloudrun/

 $\lfloor \sqrt{y} \rfloor$  pwd /Users/gaz/PycharmProjects/terraform-infrastructure-modules/tests/mcp/unit\_tests/cloudrun/ (terraform-infrastructure-modules) (gaz@gMacBookPro)-(19:54:19):cloudrun/  $[v]$ > terraform init

Initializing the backend...

Initializing provider plugins...

- Reusing previous version of hashicorp/external from the dependency lock file
- Installing hashicorp/external v2.0.0...
- Installed hashicorp/external v2.0.0 (signed by HashiCorp)

Terraform has been successfully initialized!

You may now begin working with Terraform. Try running "terraform plan" to see any changes that are required for your infrastructure. All Terraform commands should now work.

rerun this command to reinitialize your working directory. If you forget, other commands will detect it and remind you to do so if necessary.

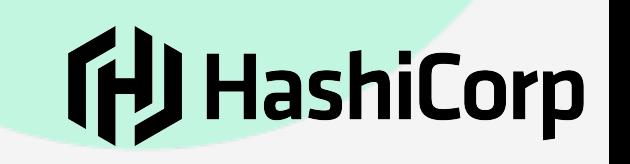

## Running the tests from a command line

```
(terraform-infrastructure-modules) (gaz@qMacBookPro)-(19:54:26):cloudrun/
[V]> terraform apply -auto-approve
```
Apply complete! Resources: 0 added, 0 changed, 0 destroyed.

Outputs:

```
test\_policy\_members = tomap({}"result" = "pass"
```

```
test_train = tonap({}"result" = "pass"
```

```
test_traffic_config = tomap({
 "result" = "pass"
```

```
test_traffic_empty = tomap({
```

```
"result" = "pass"
```
 $|V|>|$ 

(terraform-infrastructure-modules) (gaz@gMacBookPro)-(19:54:31):cloudrun/

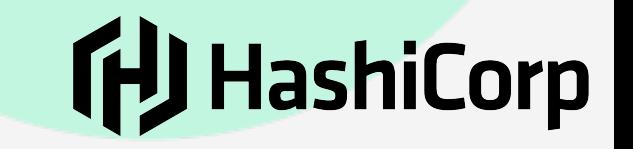

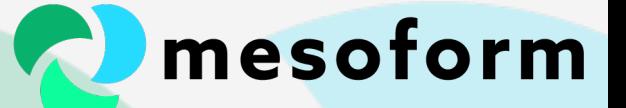

#### Test data

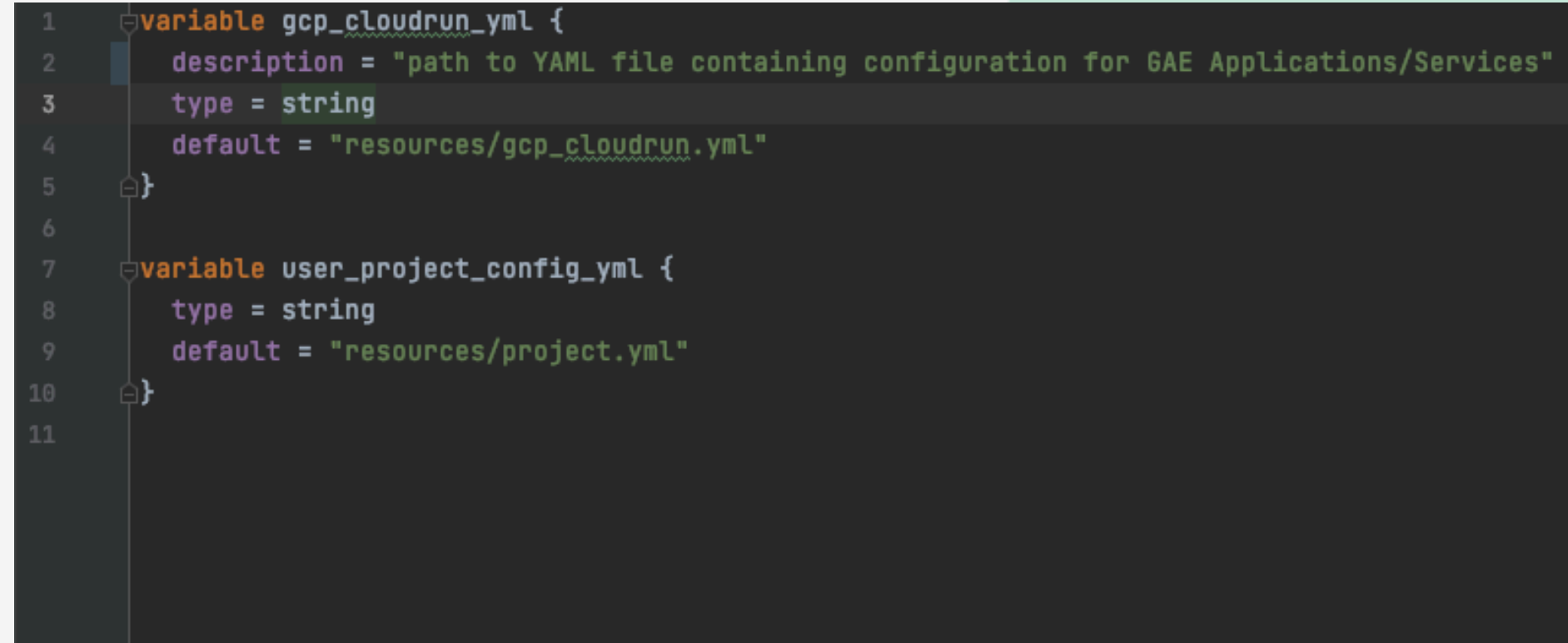

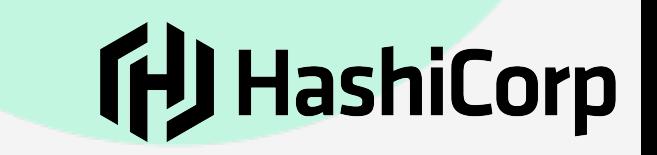

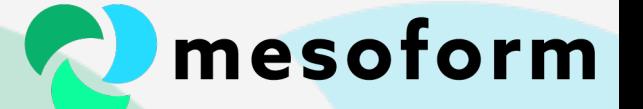

### Automating our tests

- [https://github.com/mesoform/terraform-infrastructure-modules/](https://github.com/mesoform/terraform-infrastructure-modules/blob/main/.github/workflows/unit_tests.yml) [blob/main/.github/workflows/unit\\_tests.yml](https://github.com/mesoform/terraform-infrastructure-modules/blob/main/.github/workflows/unit_tests.yml)
- [https://github.com/mesoform/terraform-infrastructure-modules/](https://github.com/mesoform/terraform-infrastructure-modules/blob/main/.github/workflows/deploy_mcp.yml) [blob/main/.github/workflows/deploy\\_mcp.yml](https://github.com/mesoform/terraform-infrastructure-modules/blob/main/.github/workflows/deploy_mcp.yml)

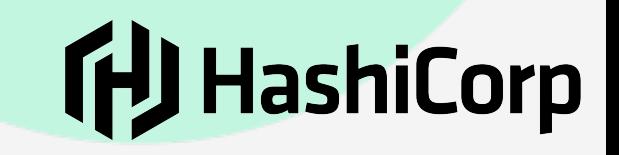

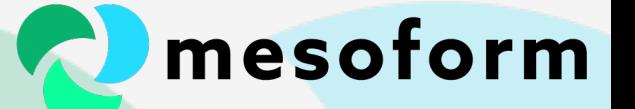

#### Questions?

- [github.com/mesoform/terraform-infrastructure-modules/blob/](https://github.com/mesoform/terraform-infrastructure-modules/tree/master/tests/mcp/gae/manifest_construction) [master/tests/README.md](https://github.com/mesoform/terraform-infrastructure-modules/tree/master/tests/mcp/gae/manifest_construction)
- [github.com/operatingops](https://github.com/operatingops) (Python external data credits)
- [linkedin.com/in/garethbrown1](https://www.linkedin.com/in/garethbrown1/)
- [www.mesoform.com](http://www.mesoform.com)
- [twitter.com/MesoformLtd](https://twitter.com/MesoformLtd)
- [hello@mesoform.com](mailto:hello@mesoform.com)

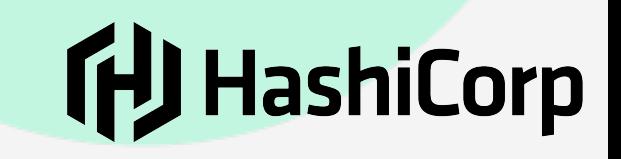